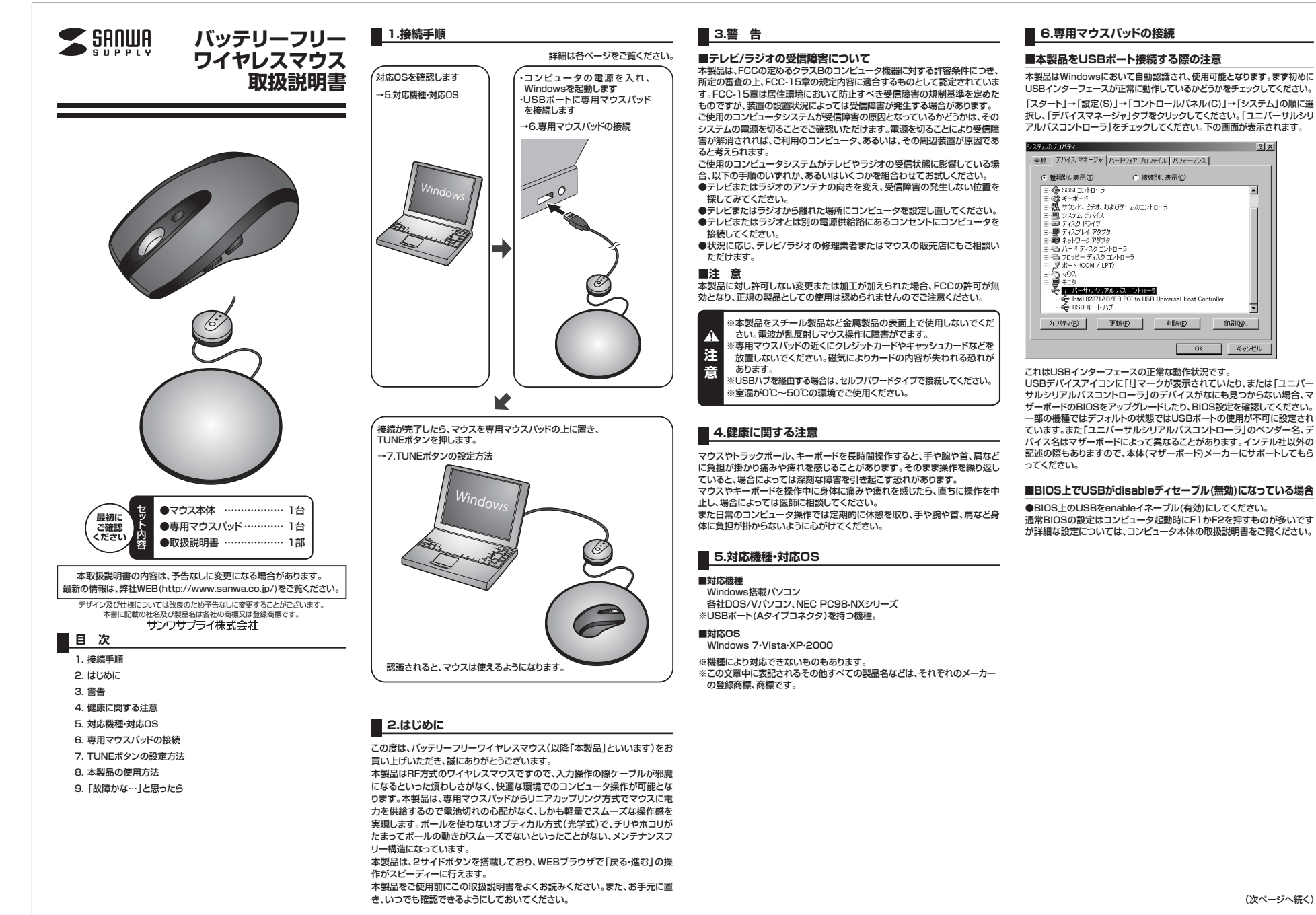

### (次ページへ続く)

 $\overline{\phantom{a}}$ 

# **6.専用マウスパッドの接続(続き)**

### **■専用マウスパッドの接続**

※注意:専用マウスパッドを接続する前に他のアプリケーション(ウィルス検索ソフトなどの常駐ファイル)を終了させておくことをお薦めします。①コンピュータの電源を入れ、Windowsを完全に起動します。②専用マウスパッドをコンピュータのUSBポートに接続します。

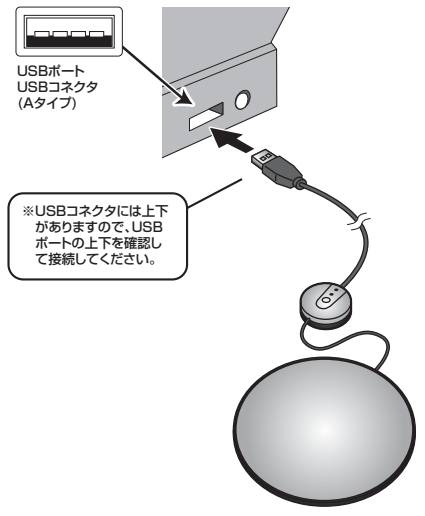

③自動的にハードウェアの検知が始まり、デバイスドライバを更新するためのウィザードが起動します。

#### 〈Windows 7の場合〉

 タスクバーに「デバイスドライバソフトウェアをインストールしています。」「USB入力デバイス」と表示されて、自動的にインストールが完了します。

#### 〈Windows Vistaの場合〉

 タスクバーに「デバイスドライバソフトウェアをインストールしています。」 「USBヒューマンインターフェイスデバイス」と表示されて、自動的にインストールが完了します。

#### 〈Windows XP・2000の場合〉

 タスクバーに「新しいハードウェアが見つかりました。」「使用できる準備ができました。」と表示されて、自動的にインストールが完了します。

※接続が完了したら「7.TUNEボタンの設定方法」をご覧ください。

# **■ 7.TUNEボタンの設定方法** ■ 8.本製品の使用方法

TUNEボタンを押すと、周波数を調整して最適な状態にできます。(マウス を初めてお使いになる場合や、別のパソコンに接続した場合は必ず行ってください。)

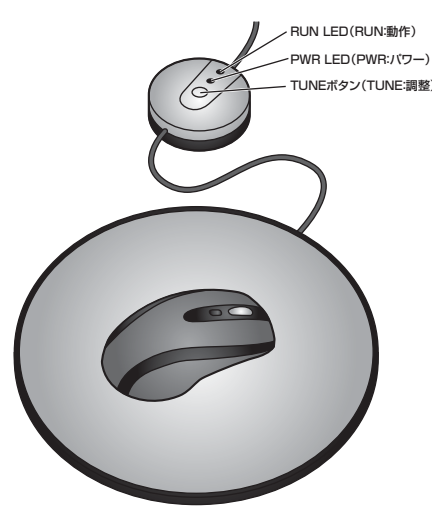

マウスカーソルが反応しなくなったり、動きが鈍くなったり、PWR LED(赤)が 点滅したりする場合、TUNEボタンを押してみてください。最適な周波数に調節できます。

一度で最適にならない場合、何度か繰り返して押してください。

#### **■専用マウスパッドとマウスの接続**

①マウスを専用マウスパッドの中央に置き、しばらく動かさず放置してください。②「TUNE」ボタンを押してください。 ③PWR LEDが消灯し、RUN LEDが点滅し始めます。 ④調整が完了すると、RUN LEDが消灯し、PWR LEDが点灯します。⑤マウスを動かすと、RUN LEDが点灯します。

※本製品をスチール製品など金属製品の表面上で使用しないでくだ

- さい。電波が乱反射しマウス操作に障害がでます。
- ※専用マウスパッドの近くにクレジットカードやキャッシュカードなどを 放置しないでください。磁気によりカードの内容が失われる恐れが**注**
- あります。**意**

 ※USBハブを経由する場合は、セルフパワードタイプで接続してください。※室温が0℃~50℃の環境でご使用ください。

本製品は、Microsoft IntelliMouse互換機能を持っていますので、MS-OFFICE のようにIntelliMouse機能を持っているアプリケーションソフトで、幅広いナビゲーション(スクロール、オートスクロール、ズームなど)が行えます。 本製品は、サイドに2ボタンを搭載しており、「戻る・進む」の機能でWEBブラウザ 操作がスピーディに行えます。また、カウント切替えボタンを搭載しているので、作業にあわせてマウスカーソルのスピードを簡単に切替えることができます。

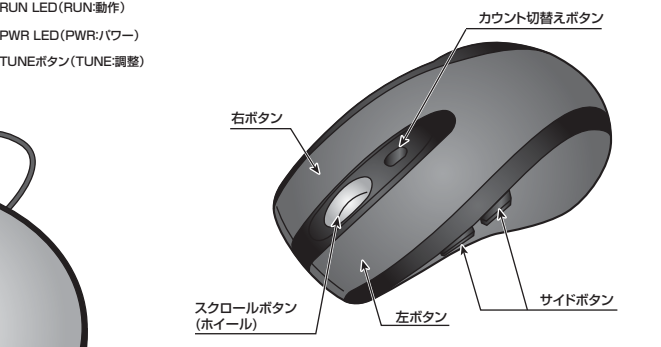

#### **■左ボタン**

左ボタンには通常クリック、ダブルクリックに使われます。

### **■右ボタン**

 右ボタンはWindowsでのアプリケーションごとに設定されているマウスの動きも行いますし、またポップアップメニューの表示もすることができます。

#### **■スクロールボタン(ホイール)**

 インターネットやWindows上のドキュメント画面をスクロールさせる際、このホイールを前後に回転させて上下スクロールを可能にします。

#### **■スクロールモード**

 インターネットやWindows上のドキュメント画面でスクロールモードを使用す る際、このボタンをクリックしマウスを前後左右に少し動かすと自動的に画面 がスクロールします。このスクロールを止めるには、スクロールボタンをもう1度押してください。

#### **■ズーム**

 ズームはMicrosoft IntelliMouseの通常機能ですので、MS-OFFICE用の アプリケーションに対応しています。「ズーム」とはウィンドウズ内の倍率を変 えることです。「Ctrl」キーを押しながらホイールを回転させると、ズームが簡単に行えます。

●「Ctrl」キーを押しながらホイールをモニター方向に回転させると、倍率が 上がります。

 ●「Ctrl」キーを押しながらホイールを手前方向に回転させると、倍率が下がります。

#### **■サイドボタン**

インターネット操作で便利な「戻る」機能、「進む」機能が使えます。

## **■カウント切替えボタン**

 カウント切替えボタンを押すと、マウスカーソルのスピードを800→1200→1600→800カウントに切替えることができます。

# **■9.「故障かな…」と思ったら**

- Q.マウス(マウスカーソル)が動かない。
- A. 1.PWR LEDが点灯していない場合、専用パッドがUSBポートに正しく接続されているか、確認してください。
- 2.PWR LEDが点滅している場合、再度TUNEボタンの設定を行ってみ てください。
- 3.スチール製など金属債品の表面では使用できませんので、その際は厚 みのある本などの上に専用マウスパッドを置き、金属製品から離した状態でご使用ください。

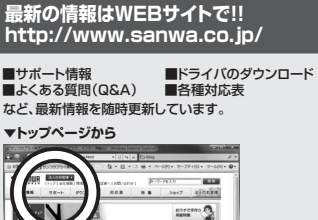

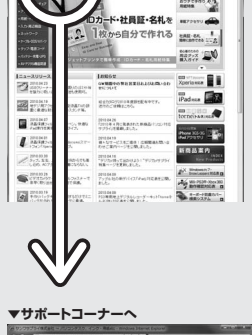

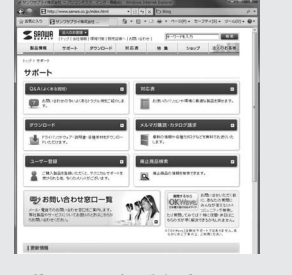

ご質問、ご不明な点などがございましたら、ぜひ一度、弊社WEBサイトをご覧ください。

# サンワサプライ株式会社 2010.7現在

- 岡山サプライセンター / 〒700-0825 岡山県岡山市北区田町 1 10-1 TEL.086-223-3311 FAX.086-223-5123
- 〒140-8566 東 京 都 品 川 区 南 大 井 6 5 8 TEL.03-5763-0011 FAX.03-5763-0033
- TEL.011-611-3450 FAX.011-716-8990 仙台営業所/〒983-0851 仙 台 市 宮 城 野 区 榴 岡 1 - 6 - 3 7 宝 栄 仙 台ビ ル 札幌営業所/〒060-0807 札幌市北区北7条西5丁目ストークマンション札幌
- TEL.022-257-4638 FAX.022-257-4633名古屋営業所/〒453-0015 名 古屋市中村区椿町16-7カジヤマビル
- TEL.052-453-2031 FAX.052-453-2033 大阪営業所/T532-0003 大阪市淀川区宮原4-1-45新大阪八千代ビル<br>TEL.06-6395-5310 FAX.06-6395-5315

福岡営業所/〒812-0012 福岡市博多区博多駅中央街8-20第2博多相互ビル<br>- TEL.092-471-6721 FAX.092-471-8078

10/07/JMDaU